# Focustacking

Ich habe erste Gehversuche mit Focusstacking gemacht und bin mit den Ergebnissen sehr zufrieden. Im Folgenden schildere ich daher, was ich darunter verstehe und wie ich es angehe.

### Was ist Focusstacking?

Mit Focusstacking kann man aus mehreren Einzel-Fotos, ein neues "zusammenbauen", das deutlich mehr Tiefenschärfe hat, als es mit einer einzelnen Aufnahme möglich wäre. Man kann einen gewünschten Bereich durchgängig scharf bekommen.

Zwei Tätigkeiten sind dazu notwendig:

- 1. das Erstellen der Aufnahmen mit unterschiedlichen Schärfeebenen (Focusbracketing) und zum anderen
- 2. das Zusammenführen der gemachten Aufnahmen zu einem Gesamtbild (Focustacking), bei dem jeweils die scharfen Bereiche der verschiedenenen Aufnahme verwendet werden, um ein durchgängig scharfes Ergebnis zu erhalten (zwischen dem beim Fotografieren gewählten Startpunkt und Endpunkt der Schärfe).

Manche aktuellen Kameras haben das Focusstacking schon an Bord – (soweit ich weiß, sogar incl Zusammenbauen zu einem Endergebnis).

Ich verwende für das **Focusbracketing** die App DSLR Controller. Damit steuere ich meine Canon 6D vom (Android) Smartphone, um in einem wählbaren Bereich automatisch die Fotos aufzunehmen. Wie das genau geht, ist in einem Youtube-Video schön erklärt, das man unter folgendem Link finden kann: https://www.youtube.com/watch?v=ZXM5Rdlsf5s

Oder einfach unter dem Suchbegriff "Focus Stacking mit DSLR Controller App".

(Die App "zickt" manchmal etwas und läuft evtl. nicht auf allen Android-versionen.)

Außerdem benutze ich ein Stativ und eine Langschiene, die das Fotografieren im Bodennahen Bereich sehr vereinfacht (siehe Foto). Man muss nur etwas aufpassen, dass die ganze Angelegenheit nicht kippt. Zusätzlich sollte es ziemlich windstill sein, damit sich das Motiv möglichst nicht bzw kaum bewegt. Dies ist am frühen Morgen eher wahrscheinlich als später am Tag. Auch sind wohl Insekten frühmorgens noch besser zu fotografieren.

Wenn dann alle notwendigen Aufnahmen fertig sind (das können 2 oder auch sehr viele sein), geht es am Computer dann ans **Focusstacking**. Zuerst sichte ich meine gemachten JPGs, um zu schauen welche ich verwenden will, oder ob auch welche dabei sind, die vor oder hinter dem Punkt liegen, den ich scharf haben will – diese verwende ich dann nicht.

Danach öffne ich Photoshop (weil ich das eh habe – es gibt auch speziellere Programme) und hole mir dann die Bilder über "Datei" – "scripten" – "Dateien im Stapel laden" und anschließend per "Durchsuchen" vom Speicherort und setze danach einen Haken bei "Quellbilder nach Möglichkeit automatisch ausrichten" . Anschließend per "Ok" bestätigen und die Bilder werden nach Photoshop geladen.

Dort angekommen bildet jedes Foto eine Ebene. Diese markieren wir nun alle und gehen auf "Bearbeiten" – "Alle Ebenen automatisch überblenden". Dann öffnet sich ein Fenster, auf dem "Bilder stapeln" angeklickt sein sollte (sonst halt anklicken)- dann auf "Ok" klicken. Nun wird automatisch für jedes Foto eine Ebenenmaske angelegt, bei der Photoshop selbstständig die scharfen Bereiche auswählt und jeweils diese später für das Gesamtbild verwendet. Auf diese Weise wird das für den gewünschten Bereich durchgängig scharfe Endergebnis zusammensetzt.

Ich hoffe, dass meine Ausführungen verständlich waren – ansonsten sind weitere Informationen ja auch in Google zu finden oder evtl. einem Buch (zB Fokus-Stacking von Traumflieger) .

Grüße

Helmut Braun

#### **Aufbau**

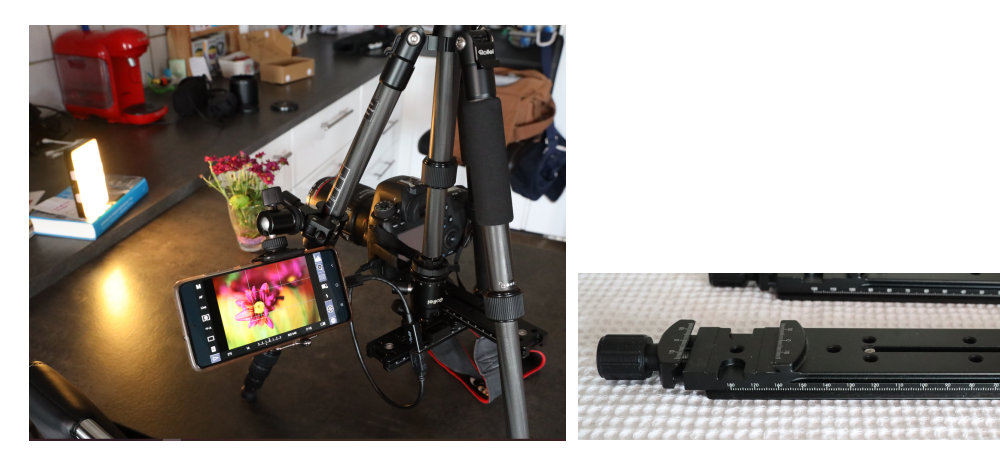

#### **Schritte in Photoshop**

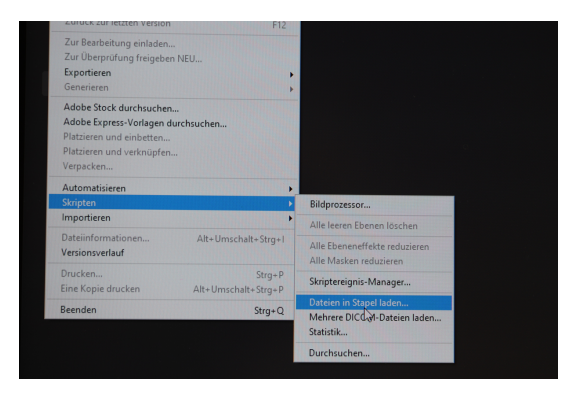

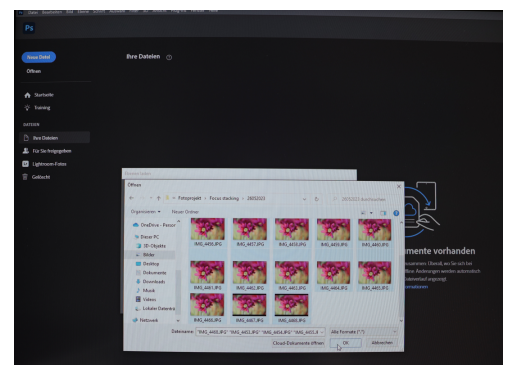

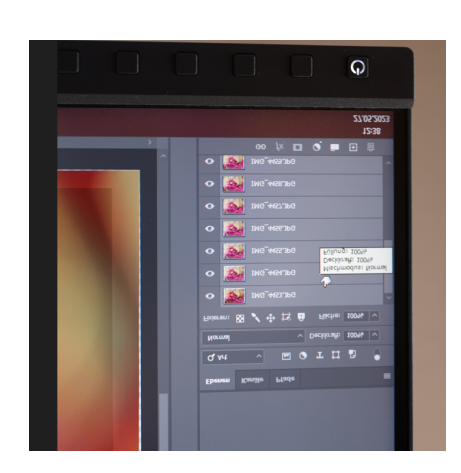

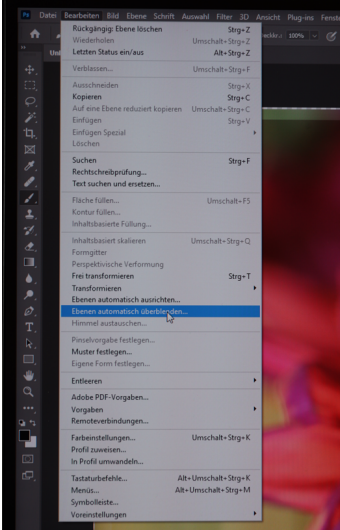

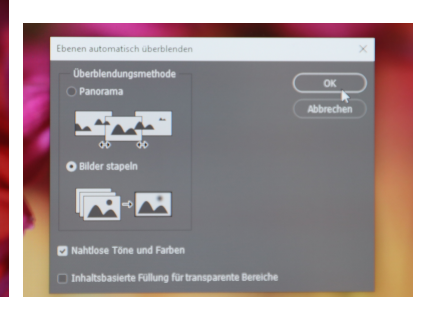

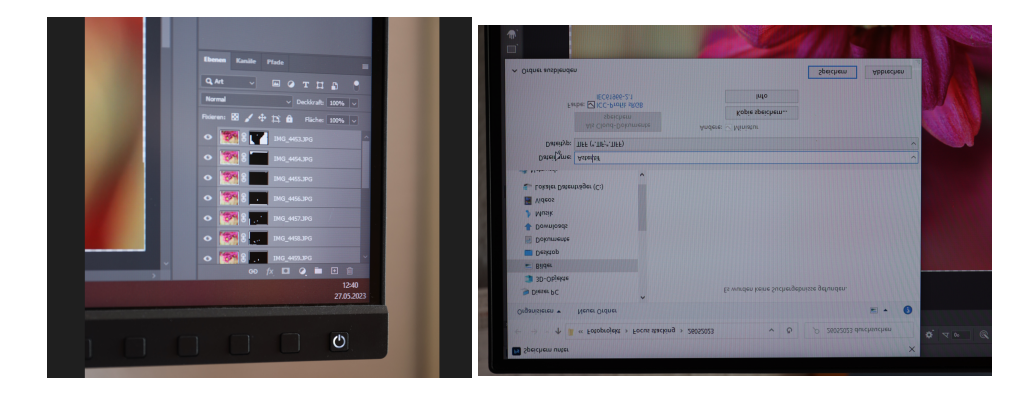

## **Ergebnis und Beispiele**

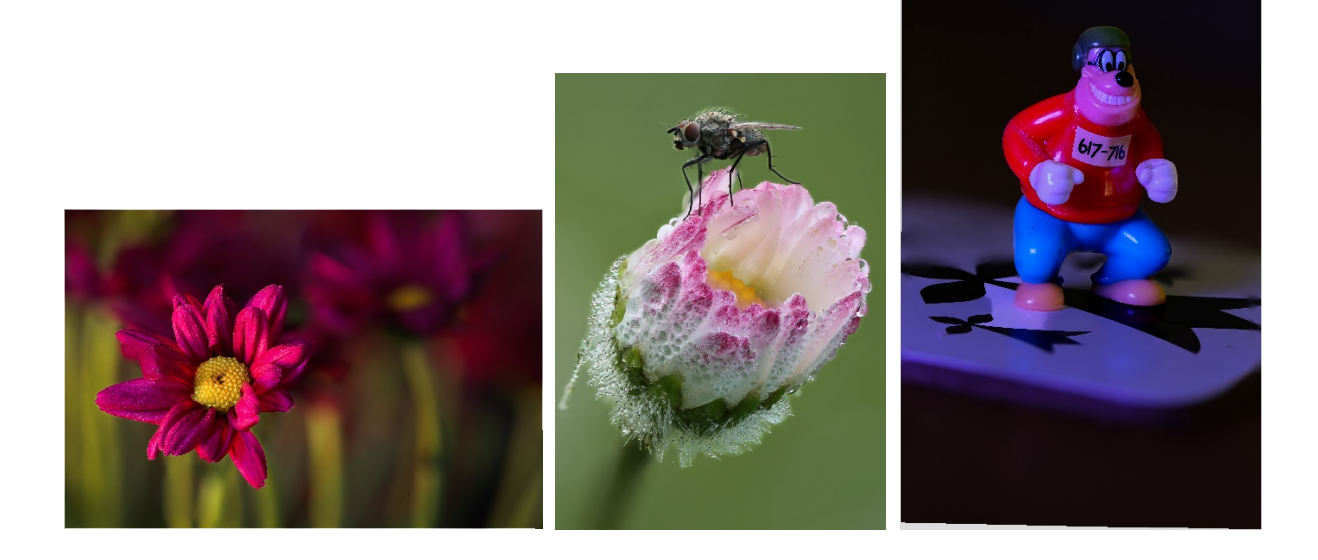